## Автоматическое принятие приглашений

- [Включение режима автоматического принятия входящих приглашений от контрагентов](#page-0-0)
- [Выключение режима автоматического принятия входящих приглашений от контрагентов](#page-1-0)

Когда включен режим автоматического принятия входящих приглашений от контрагентов:

- Поступающие приглашения от контрагентов, не включенных в черный список, будут обработаны и приняты автоматически.
- Поступающие приглашения от контрагентов, включенных в черный список, будут обработаны и отклонены автоматически.
- Уже полученные приглашения от контрагентов будут обработаны аналогично. Входящие приглашения в реестре приглашений накапливаться не будут:

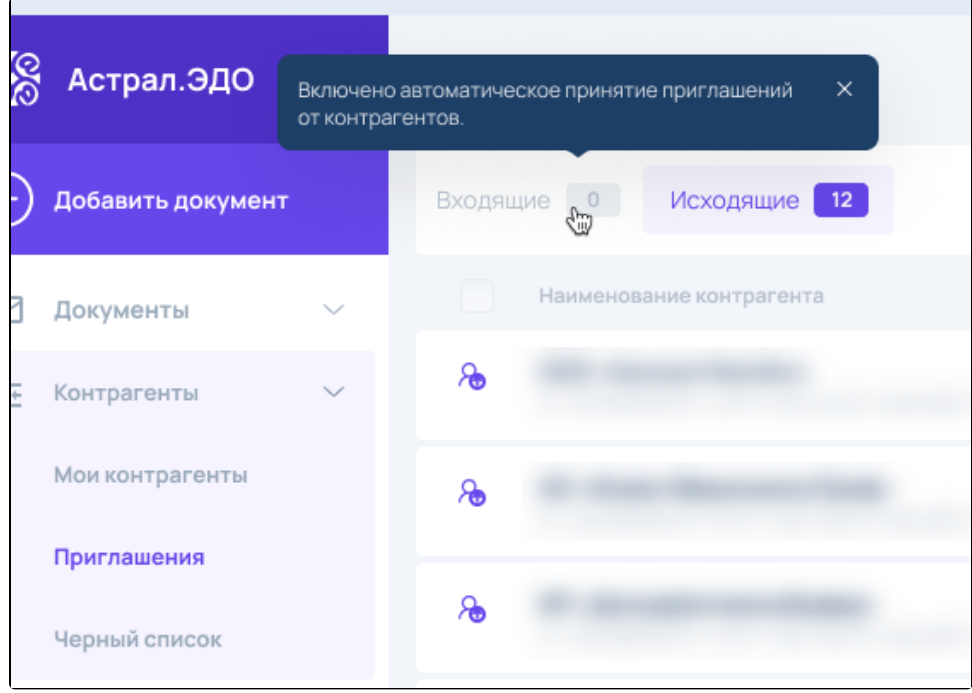

## <span id="page-0-0"></span>Включение режима автоматического принятия входящих приглашений от контрагентов

Для включения режима автоматического принятия входящих приглашений откройте Профиль организации и в разделе Настройки установите переключатель Автоматическое принятие входящих приглашений от контрагентов в положение Вкл:

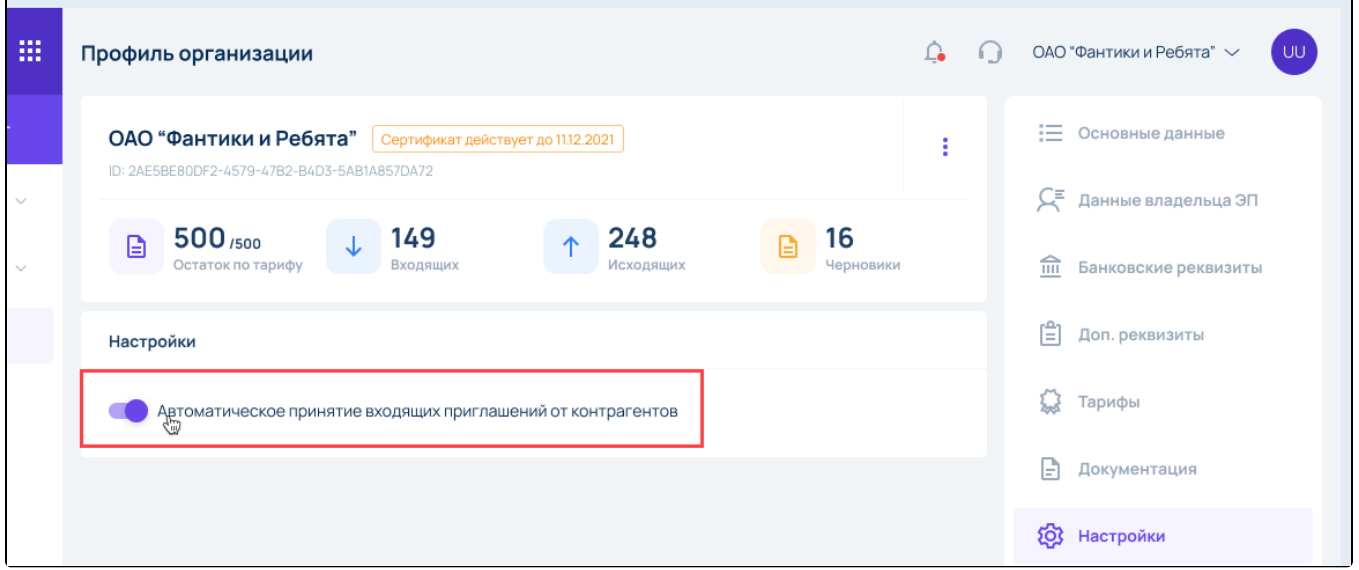

По умолчанию переключатель автоматического принятия входящих приглашений от контрагентов выключен.

Переключателем можно изменить режим обработки входящих приглашений для текущей организации (для всех ее сотрудников).

Если на момент включения уже получено одно или более входящих приглашений от контрагентов, отобразится предупреждение об обработке входящих приглашений, которое можно подтвердить или отклонить:

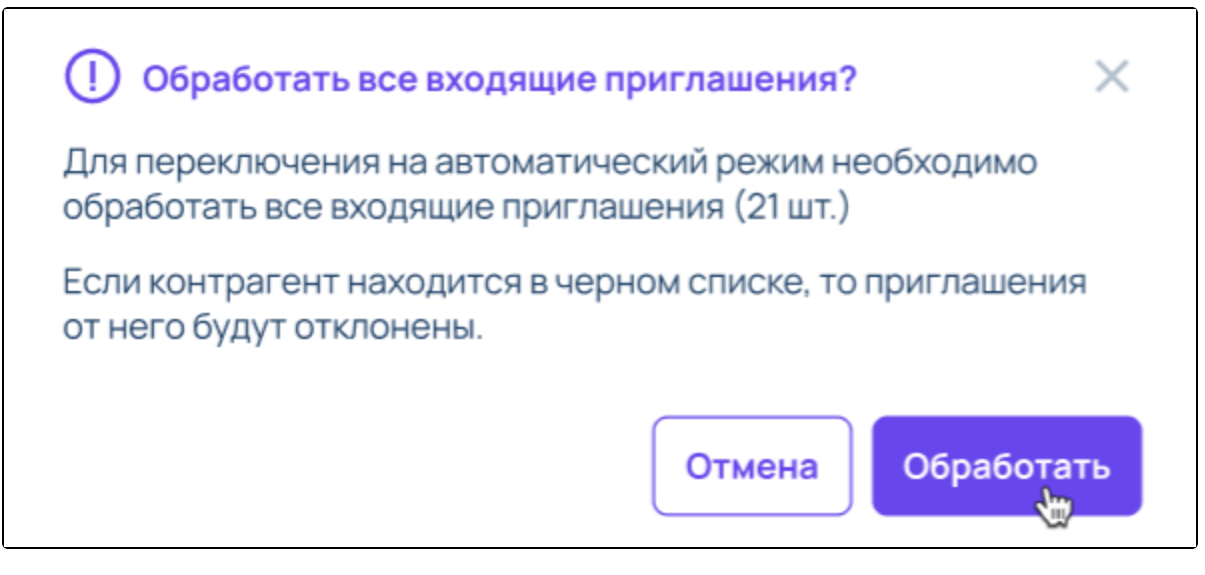

- Если нажать кнопку Отмена режим автоматического принятия входящих приглашений от контрагентов останется выключенным;
- ٠ Если нажать кнопку Обработать - режим автоматического принятия входящих приглашений от контрагентов будет включен. Затем отобразится уведомление:

 $\times$ 

Включено автоматическое принятие входящих приглашений от контрагентов

Если контрагент находится в черном списке, то приглашения от него будут отклонены.

## <span id="page-1-0"></span>Выключение режима автоматического принятия входящих приглашений от контрагентов

Для выключения режима автоматического принятия входящих приглашений от контрагентов необходимо перевести переключатель в положение Выкл.

Тогда входящие приглашения от контрагентов будут накапливаться в реестре приглашений и каждое из них нужно будет рассматривать отдельно.